## FAQ ARGO relative alla NUOVA APP DIDUP FAMIGLIA - Pi Greco srl Firenze

**SABRINA FUSI** (s.fusi@pigreco.srl) RICEVUTO il 15/11/2021

**A:** Sabrina Fusi (s.fusi@pigreco.srl) ccnpois00300c@istruzione.it

12:06:39

Spett.le

 ISTITUTO cc.aa. Dirigente Scolastico D.S.G.A.

# **SEGRETERIA DIDATTICA**

Buongiorno,

a seguito dell'aggiornamento della **nuova App ARGO Did Up Famiglia**, inviamo la seguente e-mail con le relative FAQ create da Argo per la risoluzione dei problemi legati alla nuova app.

Potete trovare ulteriori informazioni sulla pagina seguente <https://argofamiglia.it/>

#### **Non riesci a scaricare l'app dallo store?**

Apri l'app Impostazioni del dispositivo > App e notifiche > Mostra tutte le app > Selezionare Google Play Store > Spazio di archiviazione > Svuota cache > Cancella dati. Riapri il Play Store e prova a scaricare di nuovo il contenuto.

## **Lo store segnala che questa app non è disponibile nel tuo paese?**

Abbiamo abilitato moltissimi paesi esteri. Se il tuo store è impostato su un paese non abilitato, puoi cambiare lo store sul tuo dispositivo.

Qui i passaggi --> [https://support.google.com/googleplay/answer/7431675?](https://support.google.com/googleplay/answer/7431675?hl=it&co=GENIE.Platform%3DAndroid) hl=it&co=GENIE.Platform%3DAndroid

#### **Hai dimenticato la password?**

Se hai la vecchia app in cui sei loggato ancora installata, effettua il logout (ultima voce in basso del menu) e clicca sul pulsante Mostra password.

Altrimenti, effettua il recupero password direttamente dal sito [https://www.portaleargo.it/argoweb/famiglia/,](https://www.portaleargo.it/argoweb/famiglia/) abbiamo riscontrato un'anomalia nella procedura da cellulare.

#### **Inserisci le credenziali che ritieni valida, ma risultano non corrette?**

Prova ad accedere con le credenziali in tuo possesso all'accesso via PC --

> <https://www.portaleargo.it/argoweb/famiglia/>

Puoi controllare se accedendo da browser la password viene prelevata automaticamente da quelle salvate dal browser. In questo caso, dalle Impostazioni del browser puoi controllare con esattezza qual è. Se non riesci comunque ad accedere, ti suggerisco di effettuare il recupero password direttamente dal sito, abbiamo riscontrato un'anomalia nella procedura da cellulare.

## **Inserisci le credenziali corrette, ma dopo qualche attimo l'app torna alla schermata iniziale di inserimento profilo?**

Apri le Impostazioni del dispositivo > App e notifiche > Mostra tutte le app > Selezionare Chrome > Spazio di archiviazione > Svuota cache > Cancella dati. Riapri l'app e se necessario effettua nuovamente il login. Se il problema persiste, compi le stesse operazioni, ma scegliendo l'app didUP Famiglia al posto di Chrome.

Se il problema persiste, prova a cambiare il browser predefinito del tuo dispositivo.

# **Riesci ad accedere ma ritieni che i dati non siano aggiornati, che manchino ad esempio i prossimi compiti da consegnare?**

E' possibile che ci sia un disallineamento al primo accesso nella nuova app. Può aggiornare tutti i dati dell'app andando nella sezione del profilo, cliccando sulla freccia a destra, poi su Gestione e su Rimuovi dati locali. In questo modo i dati verranno scaricati totalmente e troverà tutto.

## **Non ricevi notifiche?**

Stiamo ancora affinando il meccanismo delle notifiche perché si tratta di una funzionalità che non dipende interamente da noi ma anche da come queste informazioni vengono gestite dagli store e dai diversi sistemi operativi dei dispositivi in uso.

Ci stiamo lavorando e speriamo di arrivare presto ad una gestione stabile ed efficiente delle notifiche.

Cordiali saluti,

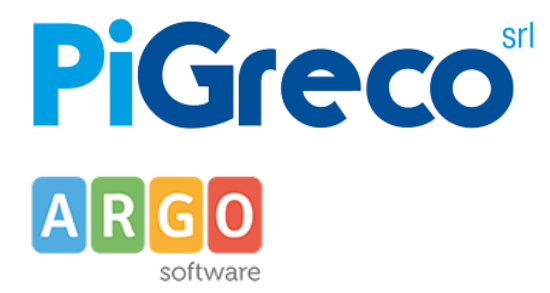

**Sabrina Fusi** *Responsabile Amministrativo* **[s.fusi@pigreco.srl](mailto:s.fusi@pigreco.srl)** Tel. 055 5532880 Via Saffi 34 - Firenze [pigreco.srl](http://www.pigreco.srl/) | [assistenza@pigreco.srl](mailto:assistenza@pigreco.srl)

#### **VISITA [IL PORTALE ASSISTENZA](http://assistenza.argo.software/)**

"R.G.P.D. UE 2016/679 sulla protezione dei dati personali

Questa mail è personale e può anche contenere informazioni riservate rivolte esclusivamente al/ai destinatario/i del messaggio. Se non sei il destinatario previsto o hai ricevuto questa email per errore non sei autorizzato a stampare, salvare, conservare la presente email; per favore provvedi a darne immediata comunicazione al mittente. Ogni uso, inoltro, riproduzione o diffusione della presente da parte di ogni persona diversa dal previsto destinatario è severamente proibito e può causare sanzioni.

Grazie "